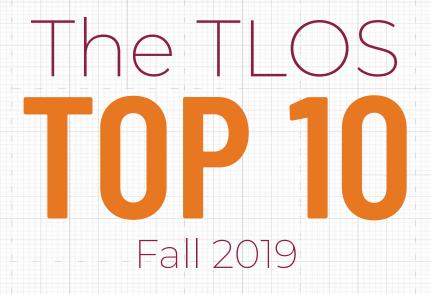

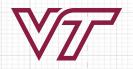

### 1. NLI has a new name—TLOS: Professional Development Network (PDN)

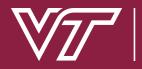

#### VIRGINIA | TLOS: Professional Development Network

Aaron Bond 🔻

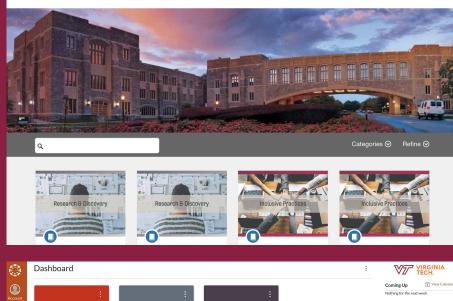

Coming Up Nothing for the next week Recent Feedback Nothing for now  $\bigcirc$ Start a New Course Computer Refresh Program 2018-... Faculty PD for Life Design Thinking for Teaching View Grades CDD10 PATH-TLOS-1-051319 Faculty n @ @ R 67 Calend: New Faculty Orientation Pathways Assessment: How to Pre-Advanced NVivo for analyzing mix. TLOS-NLI31-082319 PATH1-011819 LIB15-032519

Networked Learning Initiatives (NLI) is now TLOS: Professional Development Network (PDN).

PDN will continue to deliver high-quality professional development opportunities for faculty, staff, and graduate students.

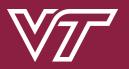

For more information about the TLOS Professional Development Network:

Web: pdn.tlos.vt.edu Email: tlos-pdn@vt.edu

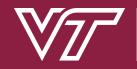

# 2. TLOS Partnership Opportunities

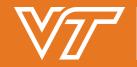

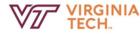

#### Technology-enhanced Learning and Online Strategies

#### TLOS Sandbox Proposal Form

This proposal form is designed to start a conversation with TLOS about a "sandbox project," which we define using a few simple criteria:

1. Projects should have a connection to "technology-enhanced learning," broadly defined. Proposals might center on the use of a new software program, a particular piece of hardware, or a new pedagogical technique.

2. We treat each project as an experiment, driven by a research question and a hypothesis. Our sandbox process attempts to answer the question and confirm or disprove the hypothesis.

 Projects should be time-limited, lasting only as long as needed. Some sandbox projects can be completed in a few weeks; others may last a full semester. At the end of the process, we work with our faculty nartners to assess the project and determine next steps.

About - 4 Initiatives - Grant Profiles RFPs - News Contact

VT Collaborative Research Grant RF

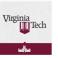

#### Collaborative Research Grant RFP

Submit a proposal for the 2019-2020 RFP cycle.

GMU

An important component of 4-XVs mission is improving research competitiveness within the commonweal by provinding furinging facility to engige in pluce research that could be used as a springibiant for subsequent, major grants (e.g., XSF, NH). This aim is could be used as a springibiant for subsequent, major grants (e.g., XSF, NH). This aim is consistent with the aims for research and university and the *Boyent* Bloundizes A 3027 Vision. 4-VA at Vignia 16 etc. The AIM there arisolated a performer for faster and a single for the other weak of the aims of the short there exhibites and blouble (instructional models), access, STGM success). Proposals are required to involve at least one cross involved in proposal with blouble (single for complementary finding (single 50,500 pc) partner instruction involved. Caratters who are awarded funding will complete an MOU and be required to comply with 4-VA assessioner, reporting, and accurutability requiremense. Please note, funding priority will be given to faculty who have not received 4-VA funding providencia).

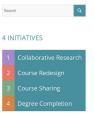

ийн ут

VCU

TLOS offers several partnership opportunities to strengthen teaching and learning activities using technology:

- Sandbox Projects support research and development of emerging learning technologies.
- Seed grants, curricular redesign grants, and competitive research grants are available through the Innovation in Learning, Design & Develop, and 4-VA award programs.
- Design & Develop Awards currently undergoing revisions. New format coming soon.

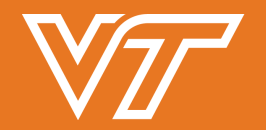

For more information about the TLOS Partnership Opportunities:

Web: tlos.vt.edu/partner Email: tlos@vt.edu

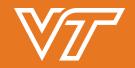

### **3. Kaltura Updates**

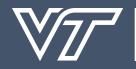

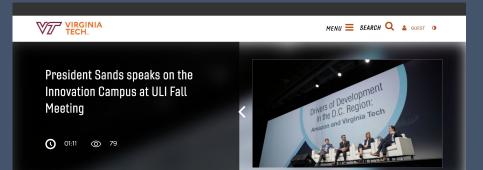

#### RECENT VIDEOS >

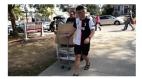

Meet a Hokie: Austin Crabtree

DURATION: 01:12

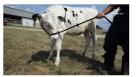

Dairy Handling 101

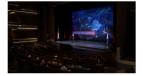

State of the University 2019 Highlights

DURATION: 00:38

Kaltura Personal Capture, available to all faculty for free, allows you to record a lecture, give video feedback to students, or capture yourself working through a problem/example.

Kaltura also supports captioning for new and uploaded videos.

**Important:** When faculty copy a Canvas course for a new instructor, they should change or share ownership of videos to ensure that they work in the new course.

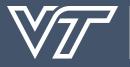

#### For more information about Kaltura:

### Dan Yaffe: yaffedi@vt.edu or 1-8962

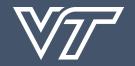

### 4. Zoom Updates

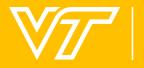

| VIRGINIA<br>TECH.                       |                                                                                                    | JOIN A MEETING                                        | HOST A MEETING + 👷 SIGN OUT |  |
|-----------------------------------------|----------------------------------------------------------------------------------------------------|-------------------------------------------------------|-----------------------------|--|
| Profile                                 | Upcoming Meetings Previous Meetings                                                                                                    | Personal Meeting Room                                 | Get Training                |  |
| Meetings<br>Webinars                    | Schedule a New Meeting Schedule a personal a                                                                                             | udio conference Join a meeting from an H.323/5        | SIP room system             |  |
| Personal Audio Conference<br>Recordings | Start Time o Topic o                                                                                                    | Meeting ID                                            |                             |  |
| Settings<br>Account Profile<br>Reports  | The user does not have any upcoming meetings.<br>To schedule a new meeting click Schedule a Meeting.                                     |                                                       |                             |  |
|                                         | Save time by scheduling your meetings directh<br>Microsoft Outlook Plugin<br>Downlost<br>Add Zoom as an Add-in for<br>Outlook on the web | y from your calendar.<br>Chrome Extension<br>Downlost | Firefox Add-on<br>Downtost  |  |
| •••                                     | Home Chat Meet                                                                                                    |                                                       | Q Search                    |  |
| New Meeting                             | - Join                                                                                                    | 2:16 PM<br>Monday, September 30                       |                             |  |
| 19<br>Schedule                          | Share Screen                                                                                                    | No upcoming meetings to                               | day                         |  |

Zoom is available to all Virginia Tech faculty, staff, and students.

15 Million meeting minutes have been logged since last September. (That's 28.5 years!)

**Important:** Zoom releases updates often, so please install the current version of the Zoom client to ensure access to all of the latest features.

Zoom Room licenses are available.

Zoom is currently inaccessible in China.

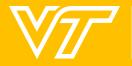

#### For more information about Zoom:

### **Dan Yaffe:** yaffedi@vt.edu or 1-8962

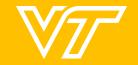

# 5. Lynda.com transition to LinkedIn Learning

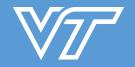

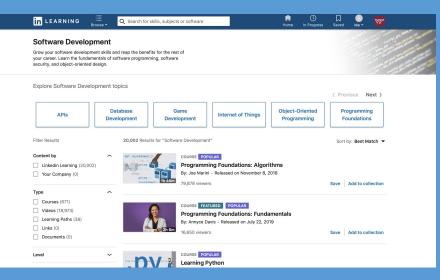

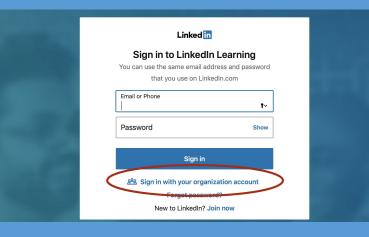

LinkedIn Learning offers unlimited access to the same content from Lynda.com, plus 5,000+ additional instructional videos.

If you used Virginia Tech's Lynda.com service, your learner history will be transferred to LinkedIn Learning.

#### 4,000+ registered users to date.

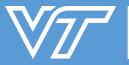

#### For more information about LinkedIn Learning:

**Web:** linkedinlearning.vt.edu **Email:** tlos-pdn@vt.edu

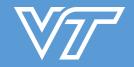

### 6. Grackle for Google

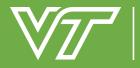

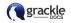

#### How Grackle Docs Works

#### Document Accessibility Made Easy

Grackle Docs is an add-on that runs in Google Docs. You can install Grackle Docs here.

When opened, it scans the current document for accessibility issues. It runs automatically when that document is opened in the future.

When the scan finishes, Grackle Docs arranges the document's elements and structures into 6 categories.

- Document
- Images
- Headings
- Tables
- Landmarks
- Content

These categories can be seen in the user interface on the right side of the screen.

Elements in each are marked as either accessible or inaccessible. Changes are made by selecting and editing these elements in these categories. For example, a table does not have the header row specified with a tag. When an element is changed with Grackle Docs, it edits the tags for that element in the document. This edit is immediate and no saving is required. Grackle is a free add-on to Google Suite that provides powerful tools for creating accessible educational materials in Google Docs, Sheets, and Slides.

Exports accessible PDFs aligned with Section 508 compliance standards (checks against WCAG).

Aligned with TLOS's C.A.L.M. campaigns (Contrast, Alt Tags)

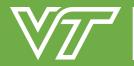

INFORMATION TECHNOLOGY TECHNOLOGY-ENHANCED LEARNING AND ONLINE STRATEGIES VIRGINIA TECH.

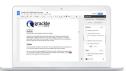

Q

#### For more information about Grackle:

Web: assist.vt.edu/software Mark Nichols: mnichol1@vt.edu or 1-3272

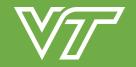

# 7. EquatIO

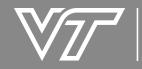

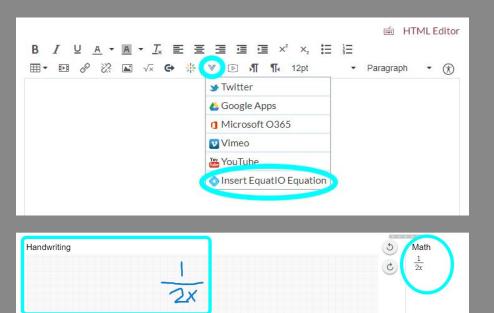

Easily add equations, formulas, Desmos graphs, and more to Google Suite and Microsoft Word.

Type, handwrite, or dictate any expression and EquatIO will convert the content into accessible digital math. Or use the large library of ready-made math, physics, and chemistry expressions.

Available on Mac and Windows, in Canvas's rich content editor, through the Google Chrome extension, and EquatIO mobile app.

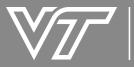

### For more information about EquatIO, contact:

Web: assist.vt.edu/software Mark Nichols: mnichol1@vt.edu or 1-3272

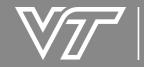

# 8. TLOS Digital Video Production Options

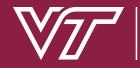

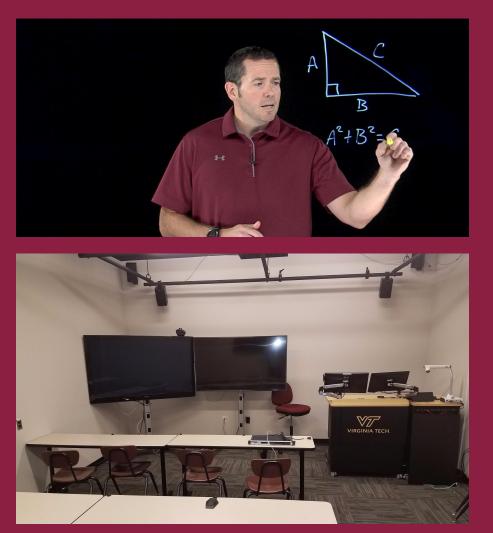

Whittemore Hall: Full-studio recording and production (including Learning Glass and drone camera recording).

**1070 Torgersen Hall:** Lecture pre-record in a classroom setting.

**3064 Torgersen Hall:** Guided development of video-based learning objects, with options for photos and graphics.

**1140 Torgersen Hall:** A/V equipment checkout and DIY recording studio.

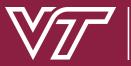

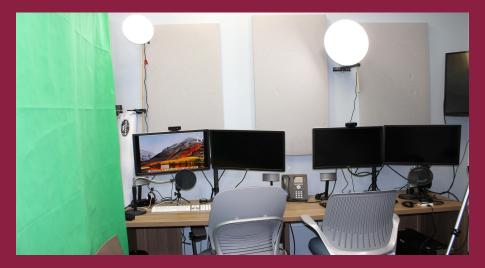

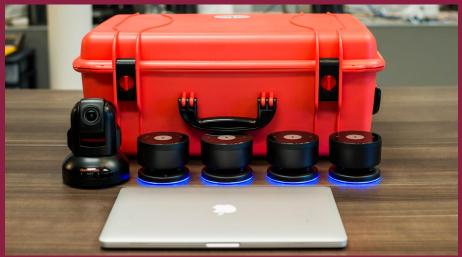

Whittemore Hall: Full-studio recording and production (including Learning Glass and drone camera recording).

**1070 Torgersen Hall:** Lecture pre-record in a classroom setting.

**3064 Torgersen Hall:** Guided development of video-based learning objects, with options for photos and graphics.

**1140 Torgersen Hall:** A/V equipment checkout and DIY recording studio.

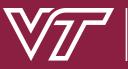

For more information about video production options:

Studio Recording: tlosled@vt.edu Classroom Pre-Record: dlsupport-g@vt.edu Equipment Checkout and DIY Studio: iostudio@vt.edu

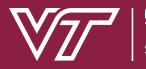

### 9. Turnitin's Plagiarism Framework replaces Feedback Studio

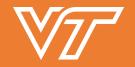

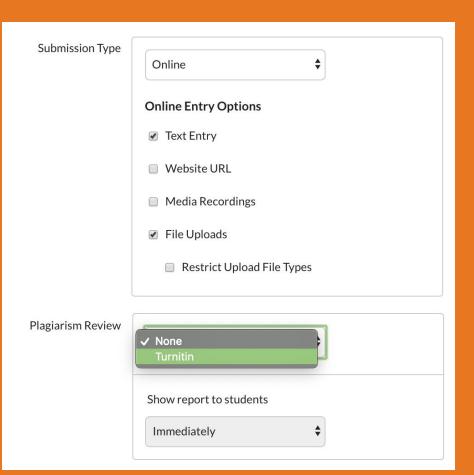

Turnitin's Plagiarism Framework offers all of the same functionality as its predecessor (Feedback Studio) while improving integration with Canvas Gradebook and adding options for peer review and group assignments.

Option available for text-entry and file-upload assignments.

Uses Canvas's built in tools such as SpeedGrader instead of Turnitin's grading tools.

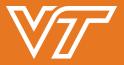

For more information about Turnitin's Plagiarism Framework:

Danielle Thacker (Canvas Issues): thackead@vt.edu or 1-0982 Kara Latopolski (Academic Integrity Issues): klatopolski@vt.edu or 1-9876

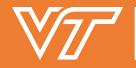

# 10. Improvements to the Canvas Gradebook

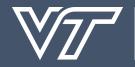

| Grade    | book • View • Actions     | ; •                         |
|----------|---------------------------|-----------------------------|
| Studen   | Arrange By                | ✓ Default Order             |
| Caroline | Statuses                  | Assignment Name - A-Z       |
| John Do  | Columns                   | Assignment Name - Z-A       |
| Danielle | Notes                     | Due Date - Oldest to Newest |
|          | ✓ Unpublished Assignments | Due Date - Newest to Oldest |
|          |                           | Points - Lowest to Highest  |
|          |                           | Points - Highest to Lowest  |

New features coming to the Canvas Gradebook in December:

- Option for Final Grade Override
- Late Policy
- Change default status colors
- Updated sorting features
- Moderated Grading
- Anonymous Grading
- Speedgrader Filter for Groups

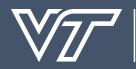

# For more information about updates to the Canvas Gradebook:

#### **Danielle Thacker:** thackead@vt.edu or 1-0982

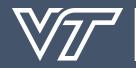

# Need help with something else?

# tlos.vt.edu

# tlos@vt.edu

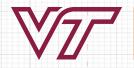